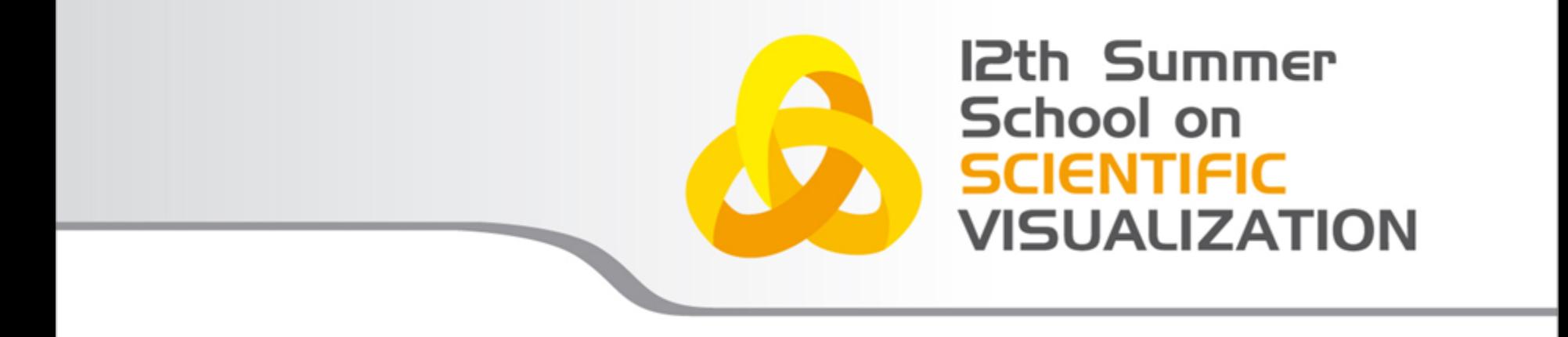

# Introduction to Paraview GUI

**Raffaele Ponzini** – r.ponzini@cineca.it SuperComputing Applications and Innovation Department

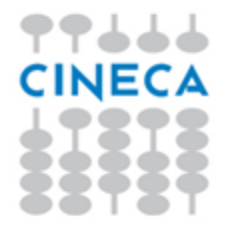

# **OUTLINE**

### **Summer** School on **SCIENTIFIC VISUALIZATION**

### • What is Paraview

- The GUI
- Sources
- Loading Data
- Text annotation
- Views management
- Save figures

b do do

## PART A PART B

- **Filters**
- Vectors visualization
- **Streamlines**
- Plotting over line
- Select data
- Create a custom filter
- Animations
- Time dependent data

## What is Paraview

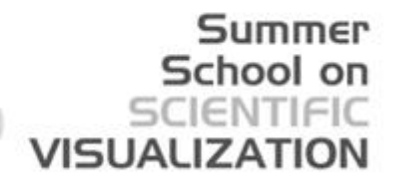

ParaView is an open-source application for visualizing 2D/3D data.

To date, ParaView has been demonstrated to process billions of unstructured cells and to process over a trillion structured cells.

ParaView's parallel framework has run on over 100,000 processing cores.

ParaView's key features are:

- An open-source, scalable, multi-platform visualization application.
- Support for distributed computation models to process large data sets.
- An open, extensible, and intuitive user interface.
- An extensible, modular architecture based on open standards.
- A flexible BSD 3-clause license.
- Commercial maintenance and support.

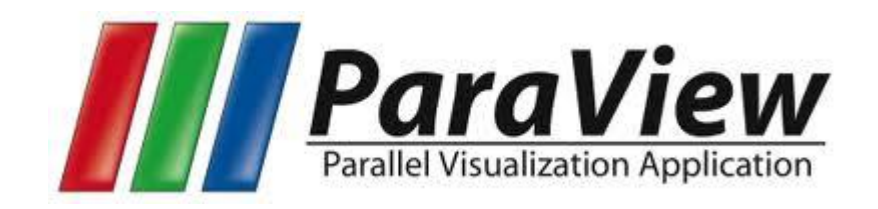

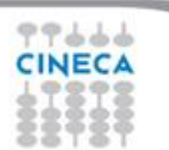

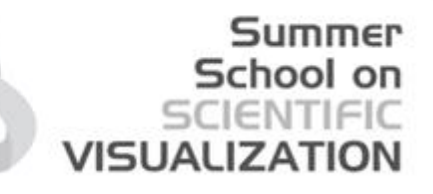

# PARAVIEW: a standard de-facto

ParaView is used by many academic, government, and commercial institutions all over the world.

ParaView is downloaded roughly 100,000 times every year.

ParaView also won the HPCwire Readers' Choice Award and HPCwire Editors' Choice Award for Best HPC Visualization Product or Technology.

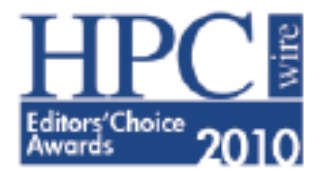

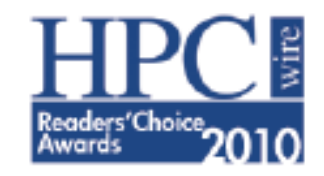

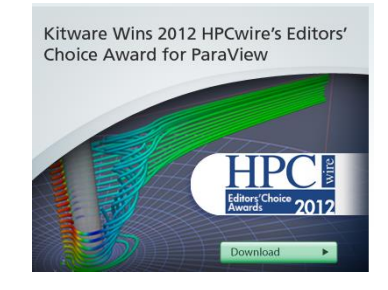

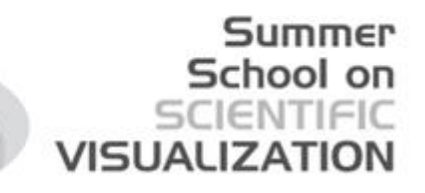

# Obtaining Paraview & Official Resources

• **Main website:** 

<http://www.paraview.org/>

- **Download page:**  <http://www.paraview.org/paraview/resources/software.php>
- **Resources (video):**  <http://www.paraview.org/paraview/resources/webinars.html>
- **Resources (wiki):**

<http://www.paraview.org/Wiki/ParaView>

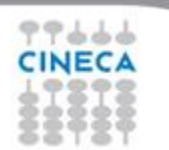

# The big picture

The application most people associate with ParaView is really just a small client application built on top of a tall stack of libraries that provide ParaView with its functionality.

Summer

VISHALIZAT

ParaView comes with a pvpython application that allows you to automate the visualization and post-processing with Python scripting.

A ParaView Server library provides the abstraction layer necessary for running parallel, interactive visualization. It relieves the client application from most of the issues concerning if and how ParaView is running in parallel.

The Visualization Toolkit (VTK) provides the basic visualization and rendering algorithms.

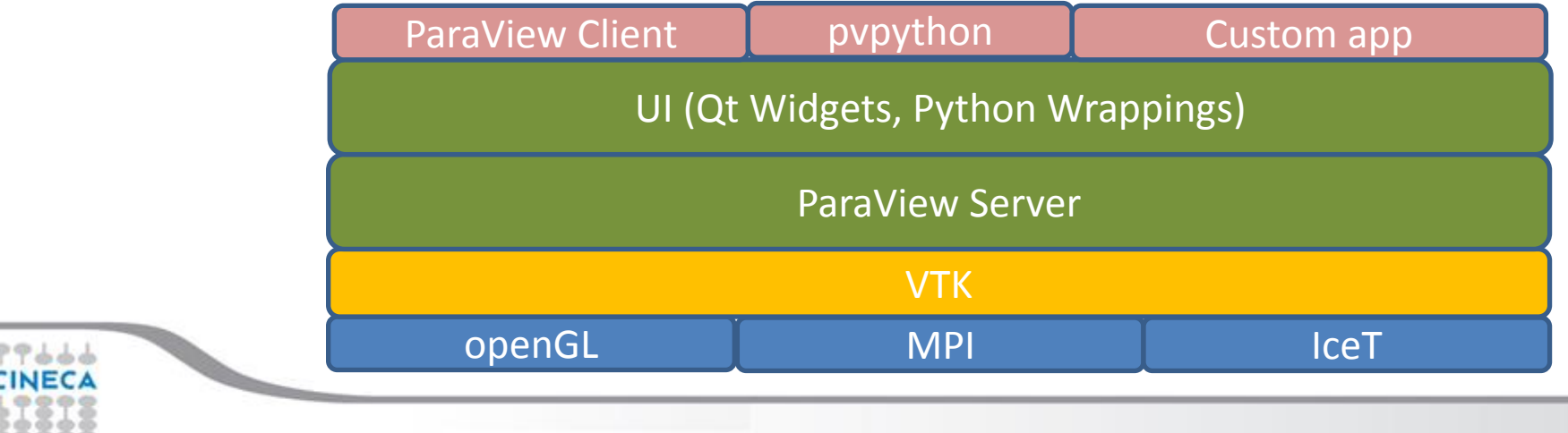

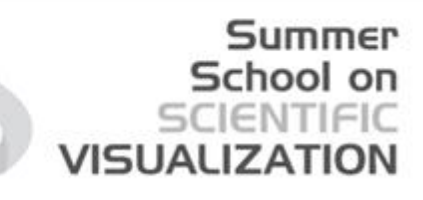

## GUI

99666 **CINEC** 

## Launch the Paraview application on your pc

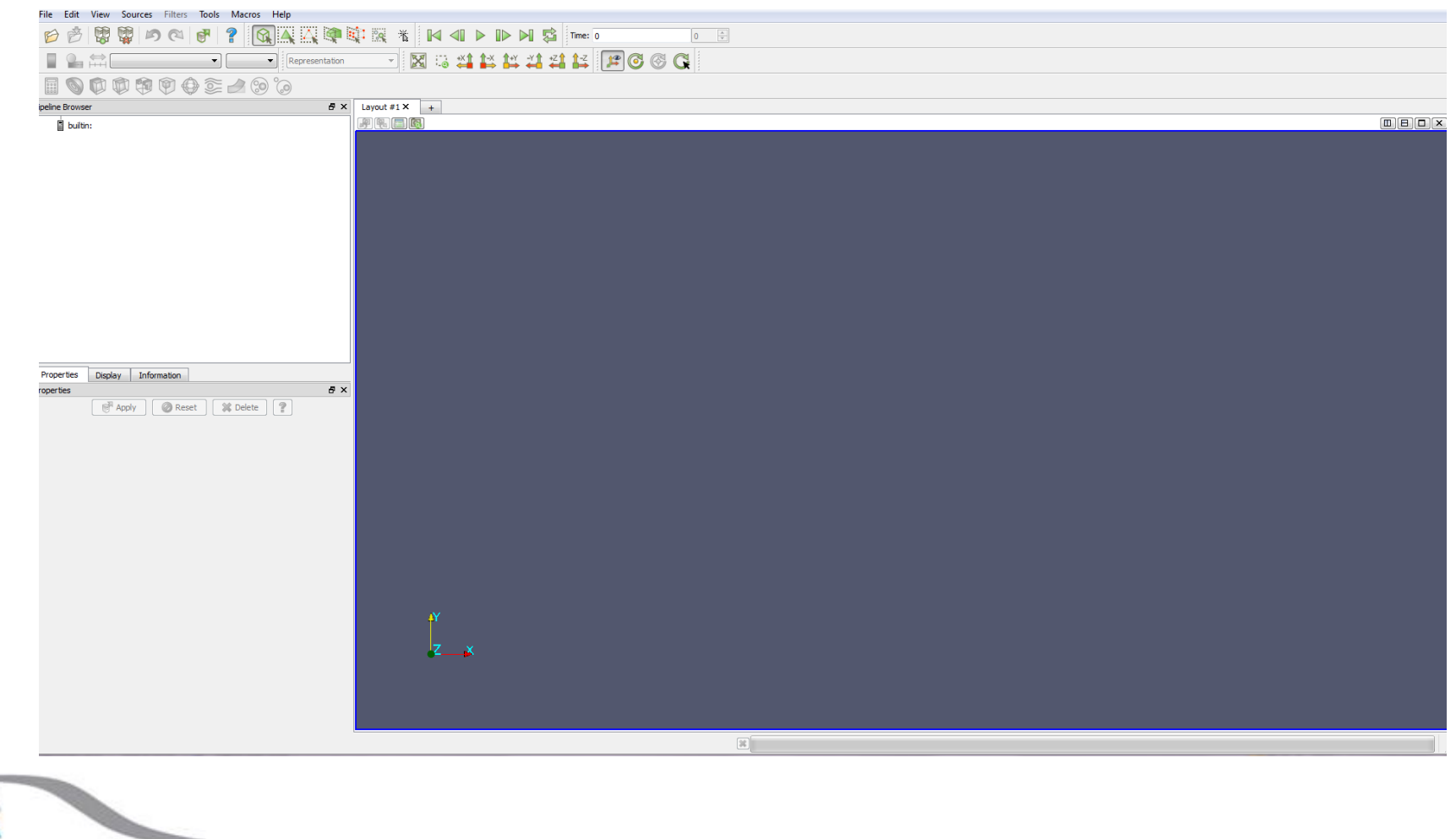

GUI elements

99666 **CINECA** 

### Summer School on SCIENTIFIC **VISUALIZATION**

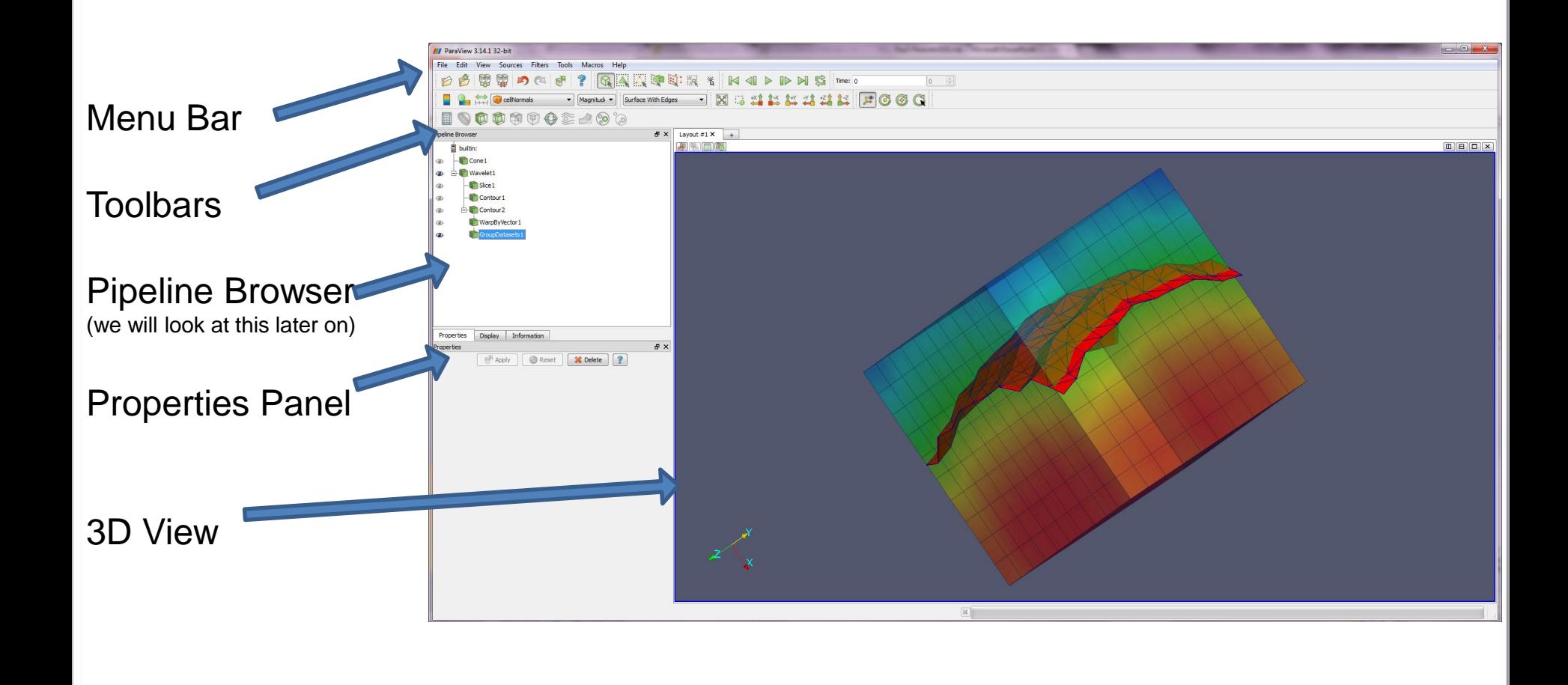

# GUI elements definition

**Menu Bar** As with just about any other program, the menu bar allows you to access the majority of features.

**Toolbars** The toolbars provide quick access to the most commonly used features within ParaView.

**Pipeline Browser** ParaView manages the reading and ltering of data with a pipeline. The pipeline browser allows you to view the pipeline structure and select pipeline objects. The pipeline browser provides a convenient list of pipeline objects with an indentation style that shows the pipeline structure.

**Properties Pan**el The properties panel allows you to view and change the parameters of the current pipeline object. The properties are by default coupled with an Information tab that shows a basic summary of the data produced by the pipeline object.

**3D View** The remainder of the GUI is used to present data so that you

may view, interact with, and explore your data. This area is initially populated with a 3D view that will provide a geometric representation of the data.

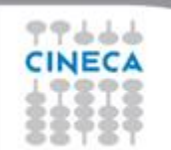

# /Menu-bar/help (!)

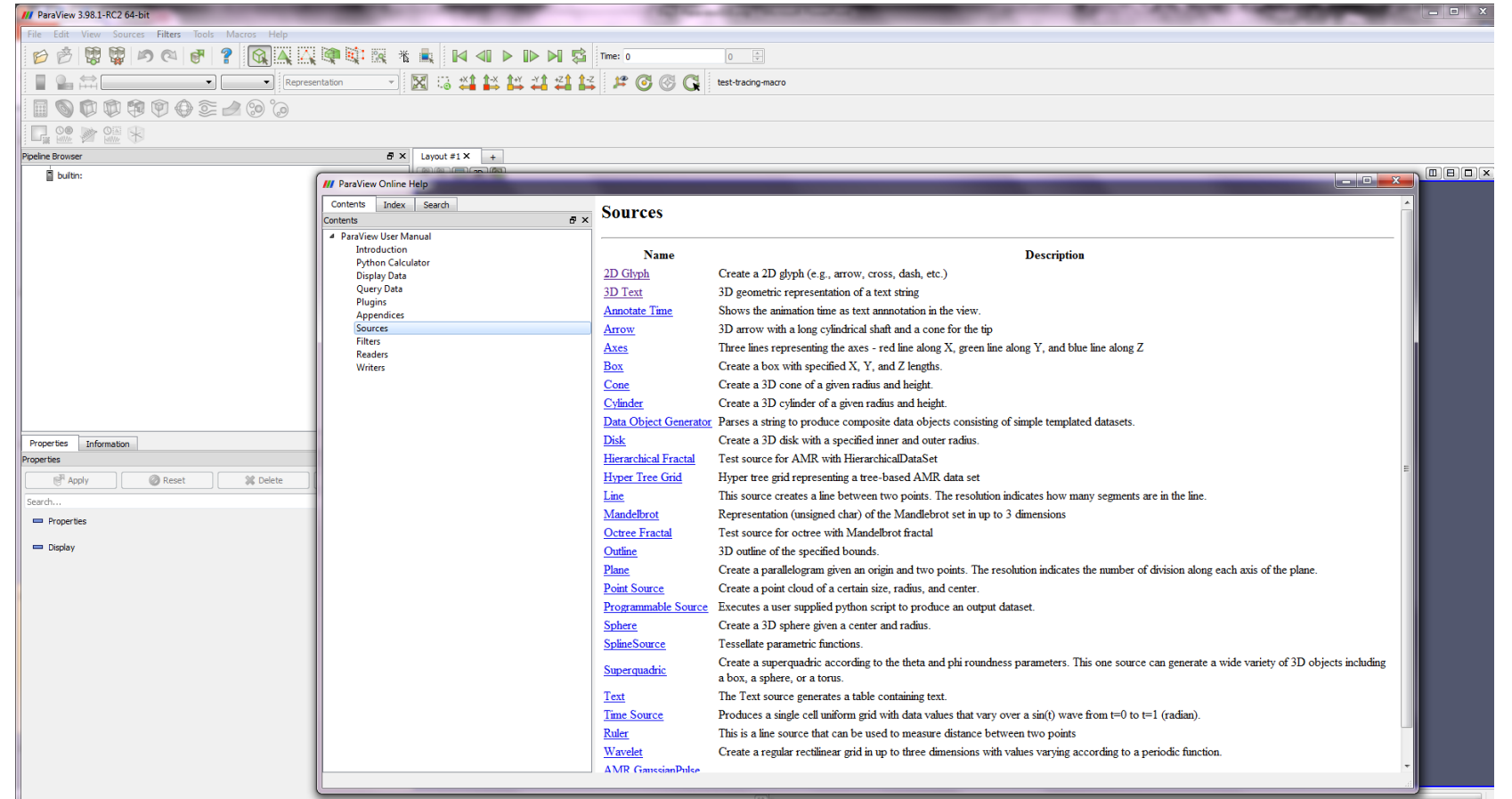

**CINECA** 

# Personalize your GUI

The GUI is customizable so that toolbars can be displayed or hidden when needed.

la als als

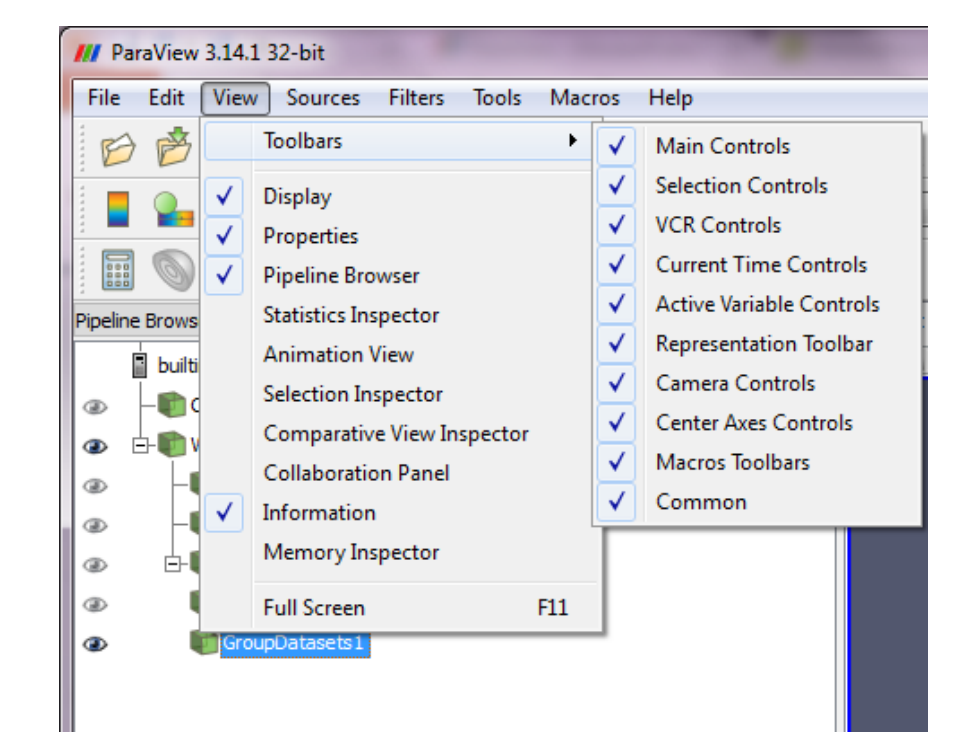

**Summer** School on **SCIENTIFIC** 

**VISUALIZATION** 

## Sources

Data can be uploaded into ParaView 3D scene using VTK source objects or loading files (readers).

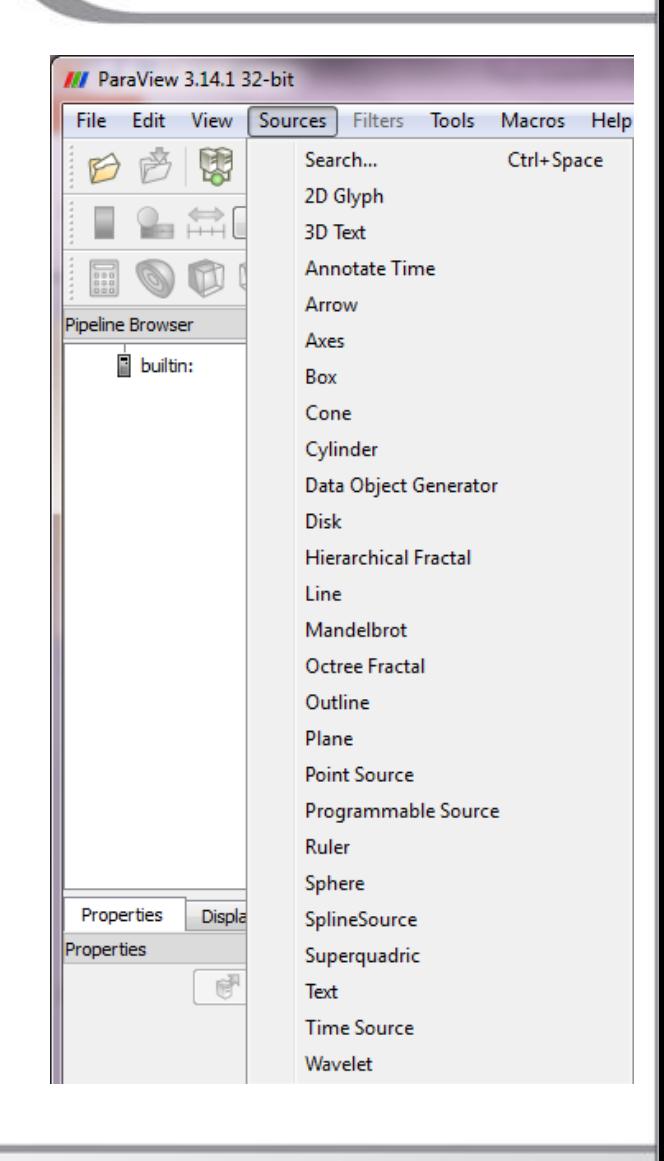

**Summer** School on **SCIENTIFIC** 

**VISUALIZATION** 

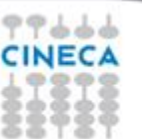

## Sources

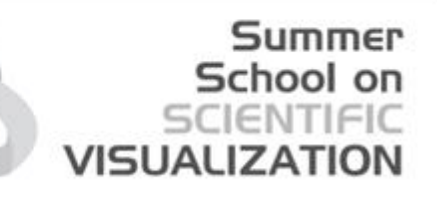

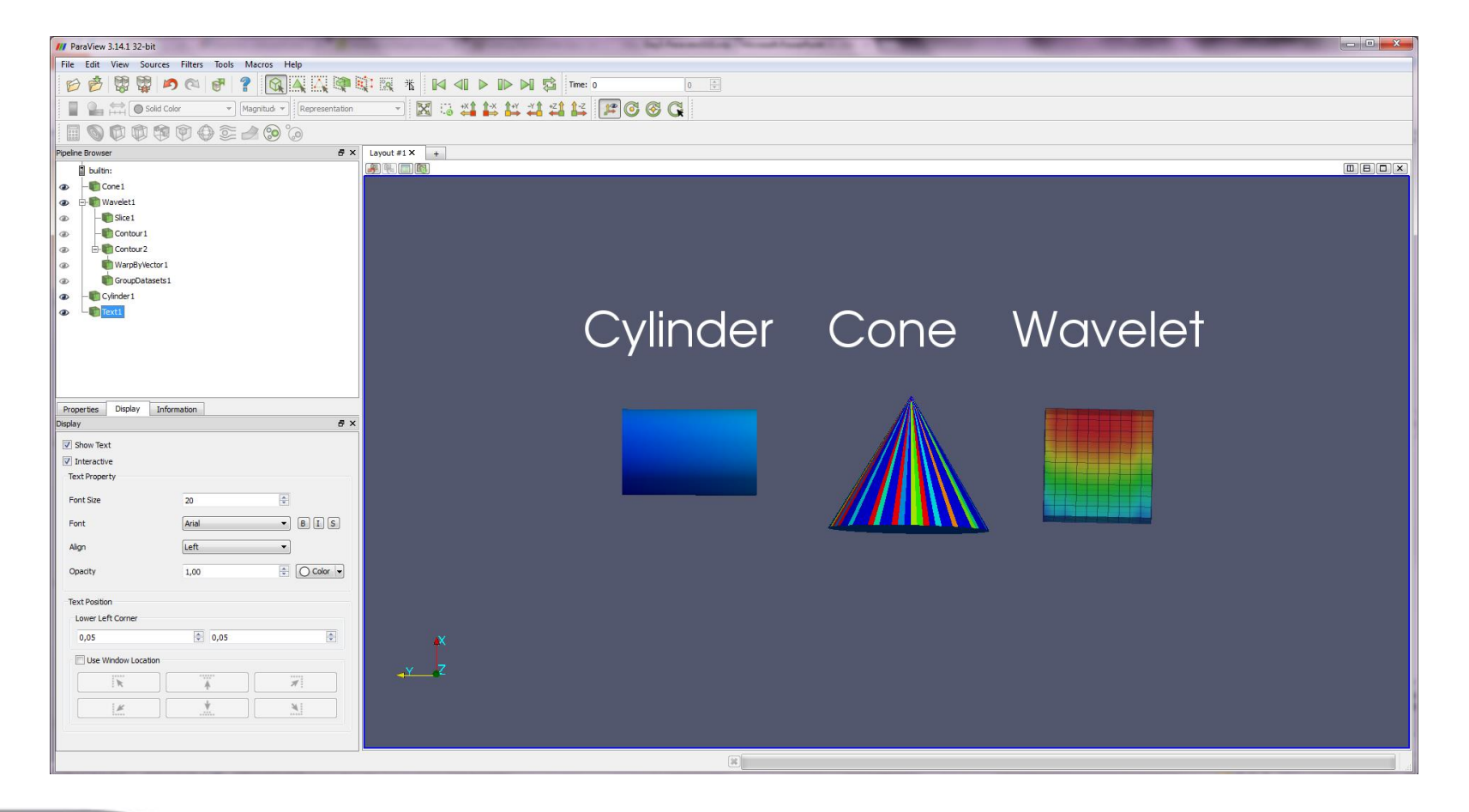

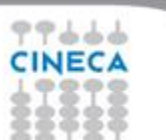

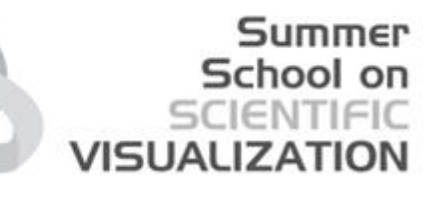

# 3D objects manipulations

Test the usage of your mouse buttons:

- **Left button: rotation**
- **Right button:** panning
- **Middle button:** zooming

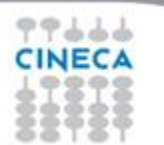

# Camera control basics

**Summer** School on **SCIENTIFIC VISUALIZATION** 

Set camera location Set zoom

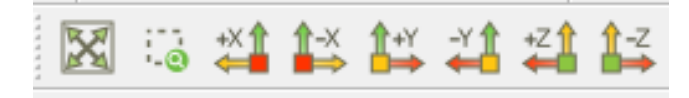

Set view on/off for axis and center of rotation

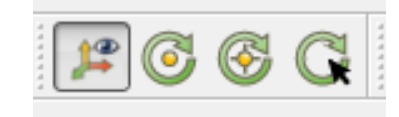

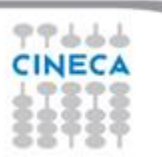

# Change center of rotation

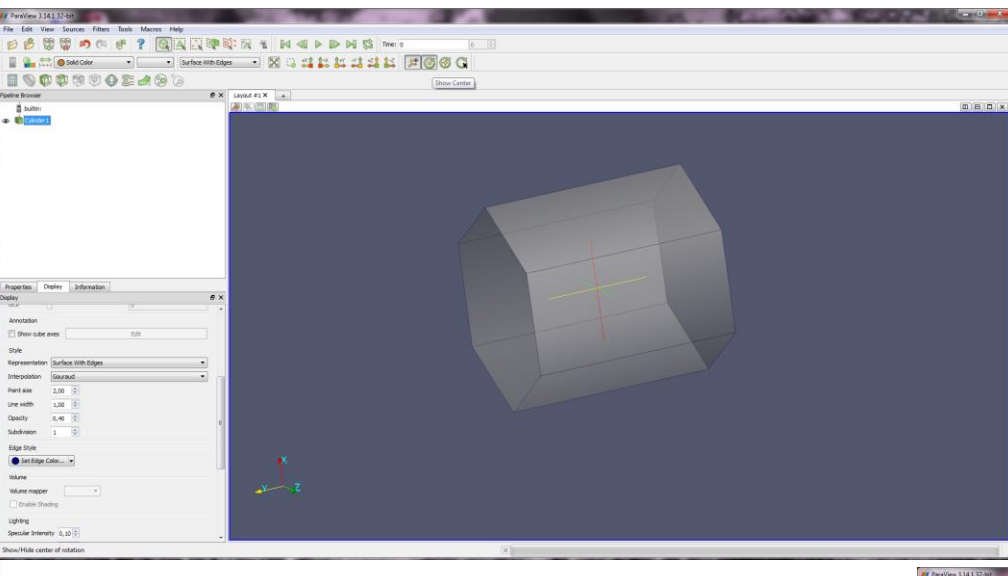

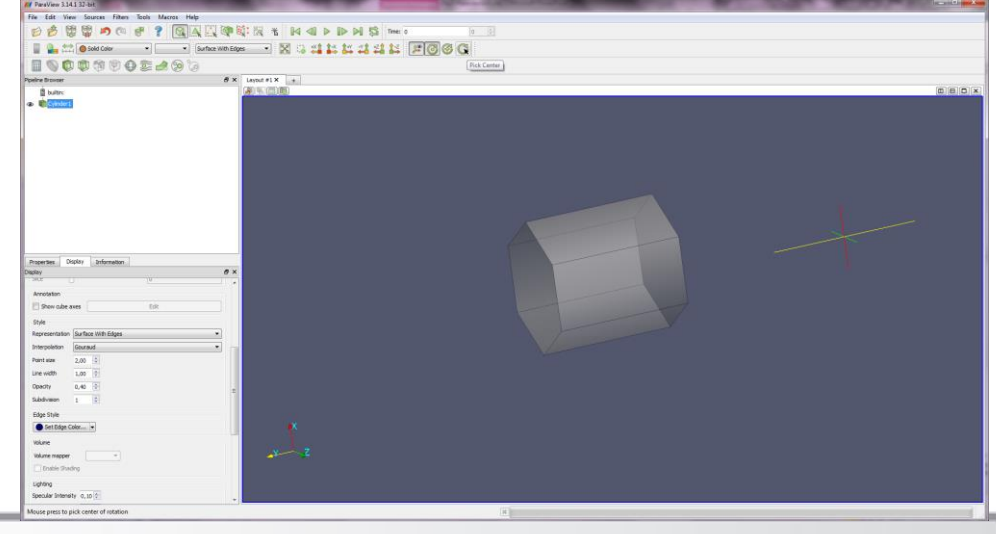

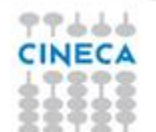

# Summer VISHALIZAT

# Apply/Reset Undo/Redo

Apply: click on the apply button to 'sync' your data state. (Automatic apply of changes button  $\mathbb{F}$ )

**Reset**: click this button to restore the default configuration state.

**Undo**: go back to the previous state

**Redo**: return to the state you changed back

**Camera Undo**: same as above but for camera views changes

**Camera Redo**: same as above but for camera views changes

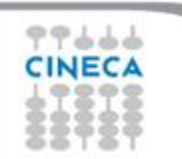

## Main objects menu

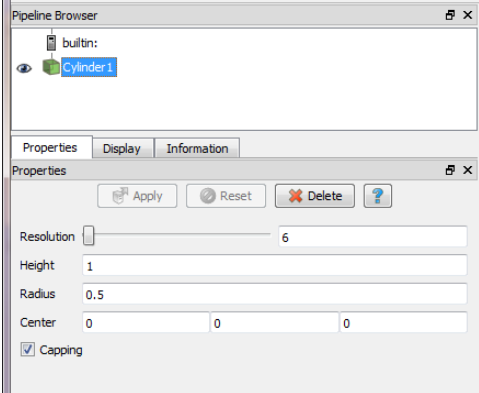

### **Properties**

99666 **CINECA** 

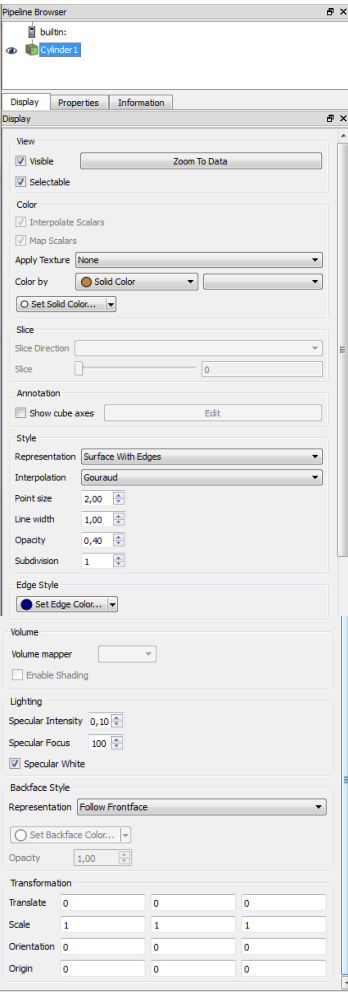

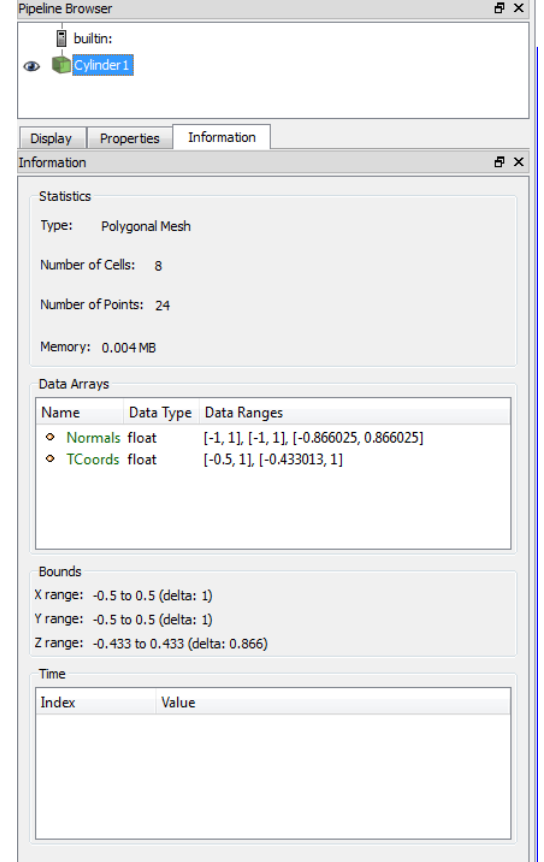

## **Display Informations**

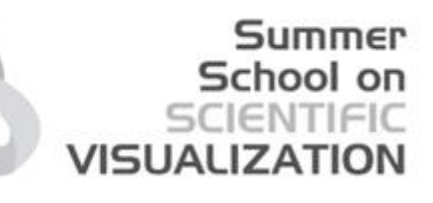

# Change object properties

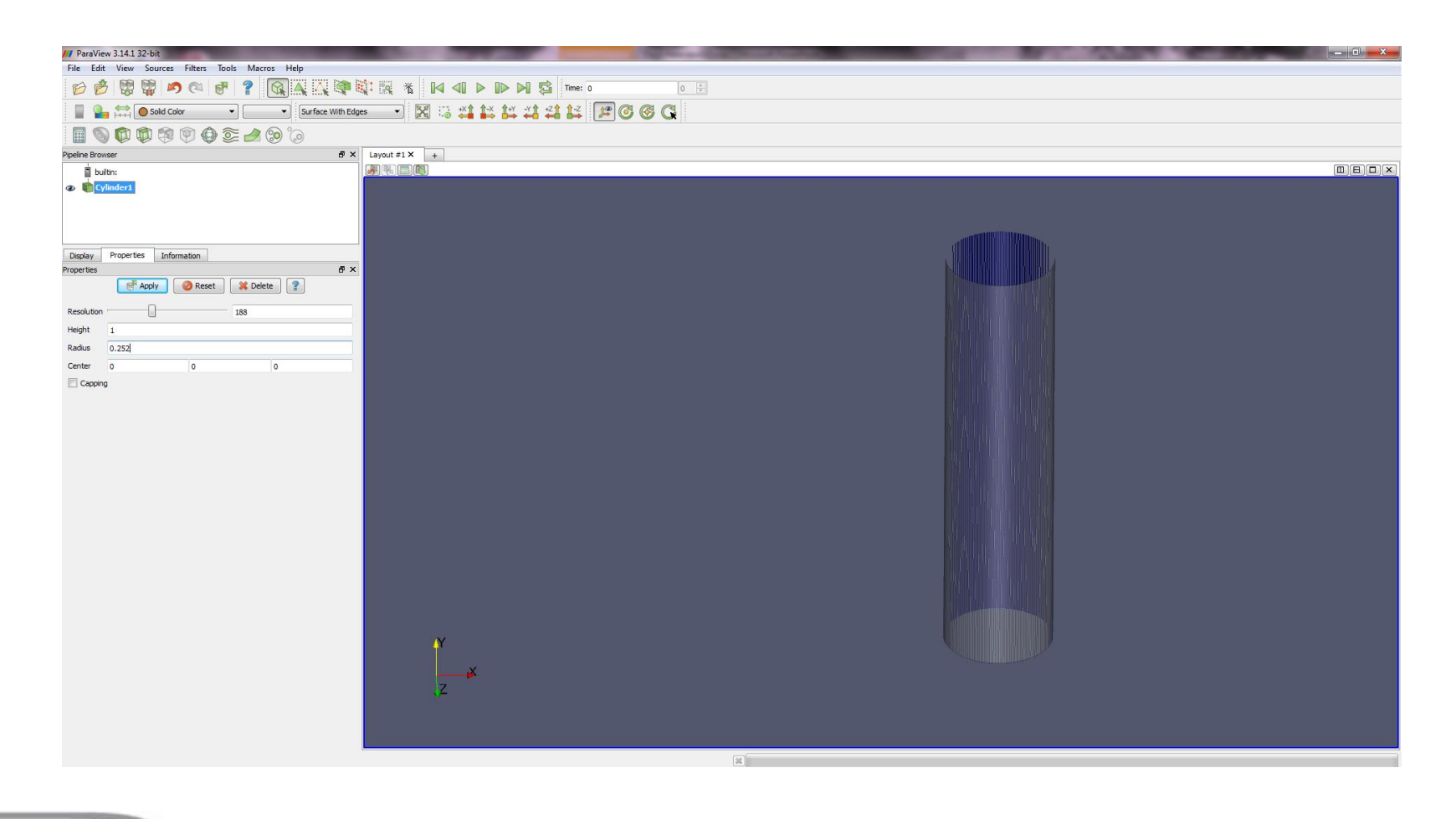

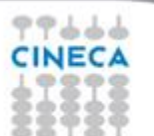

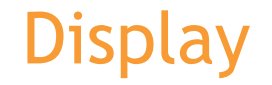

## Play with different display options for this object.

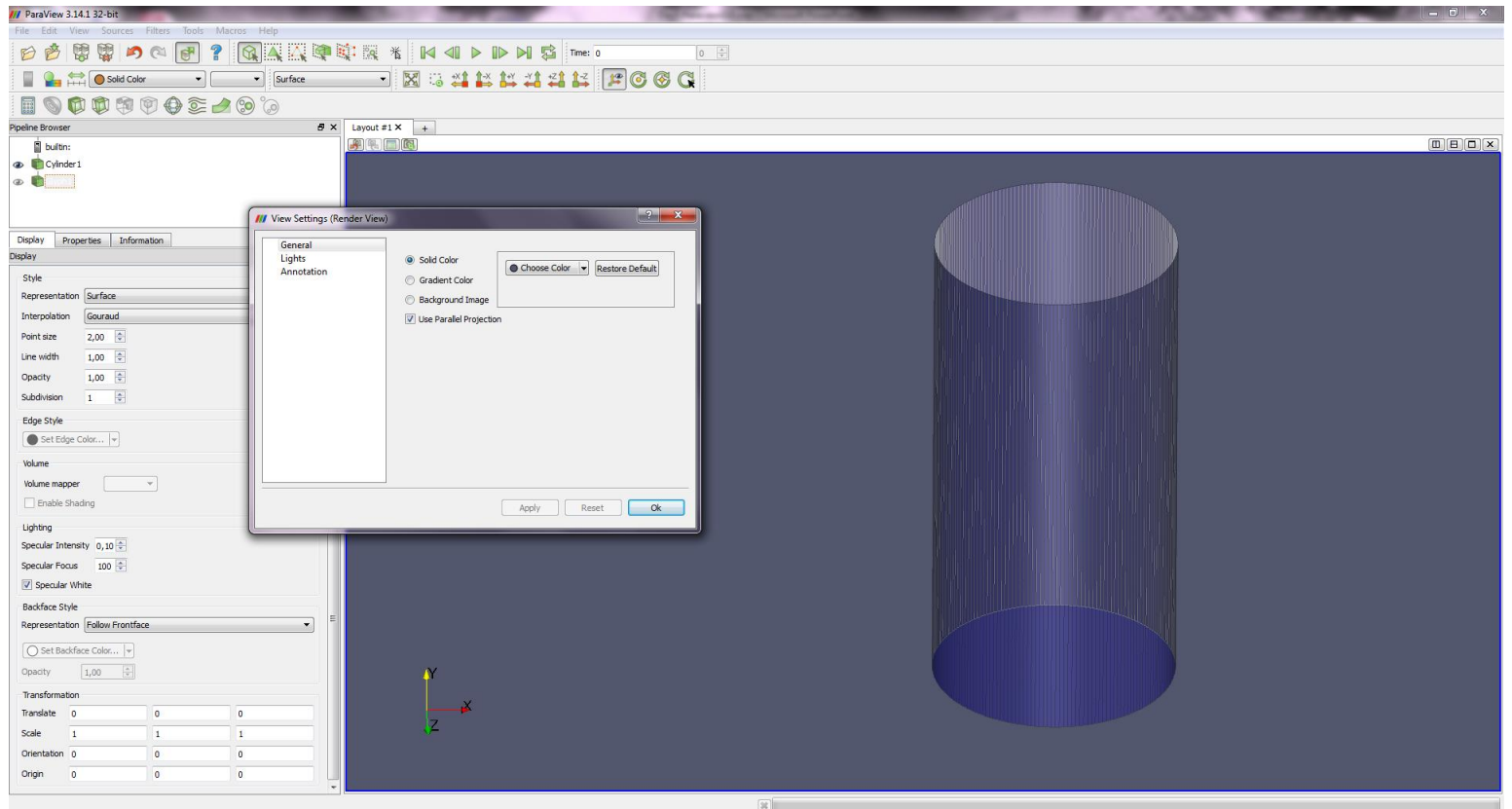

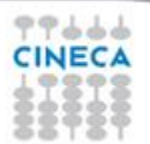

## Text annotation

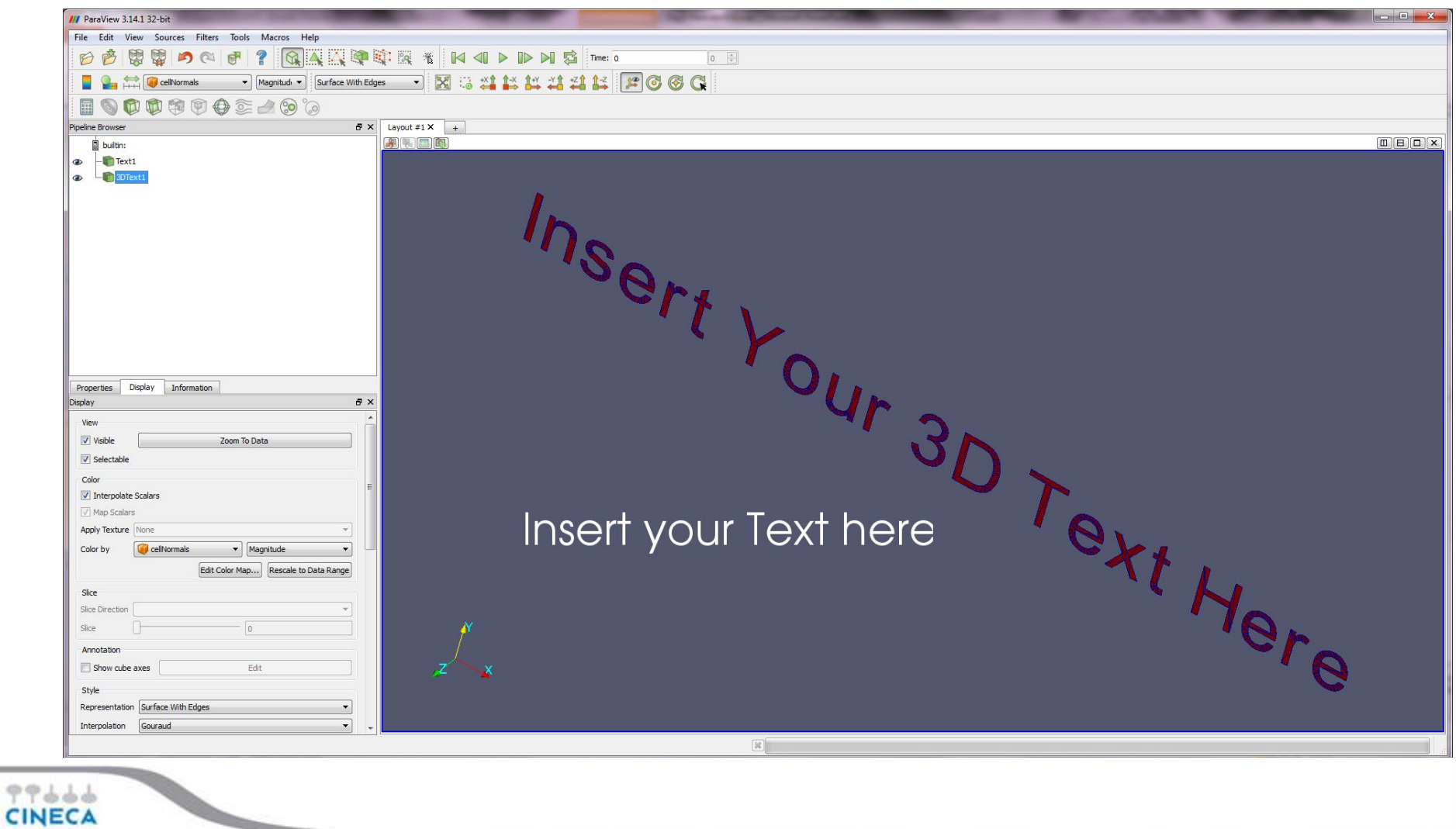

## Views Management

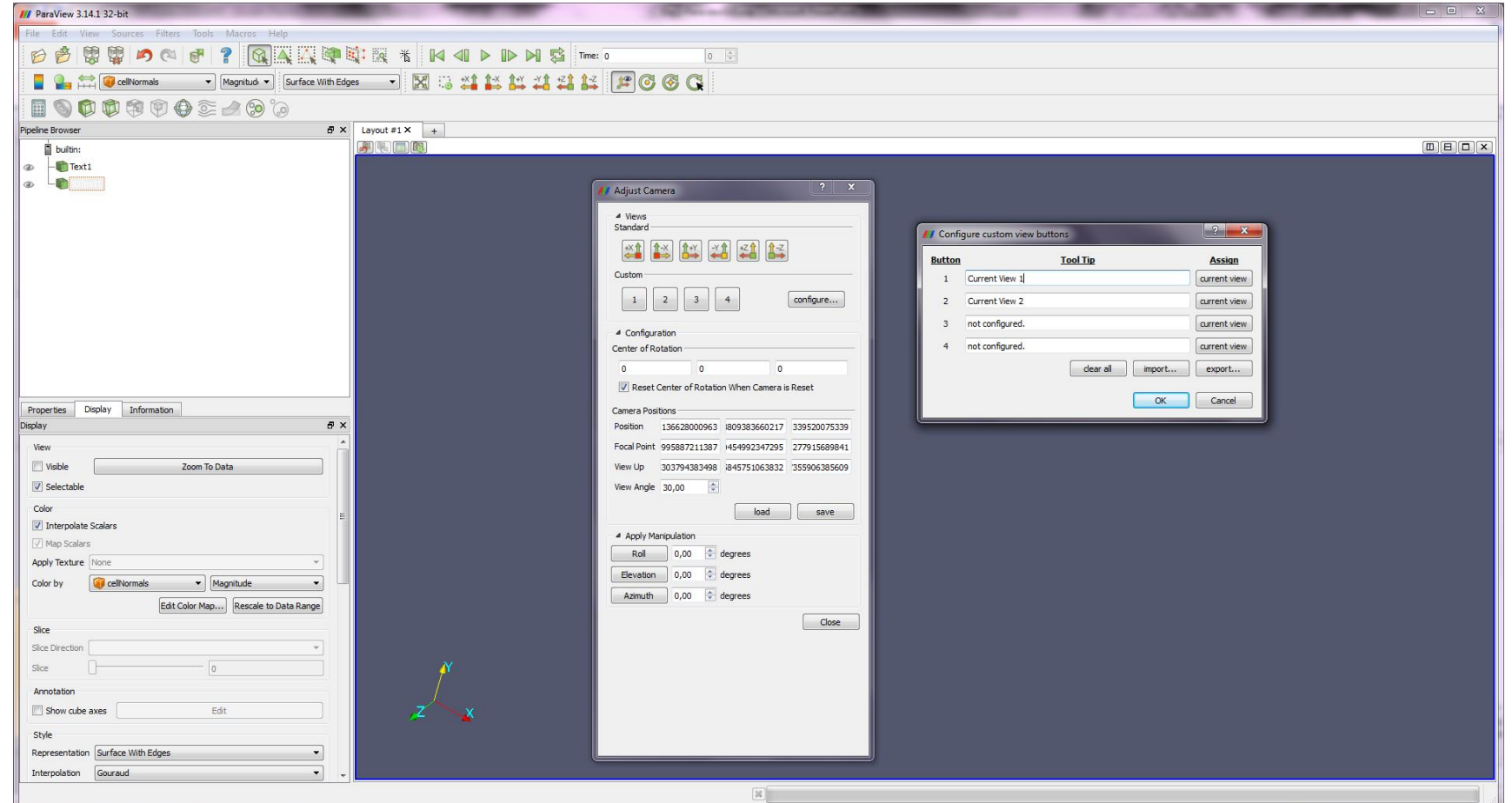

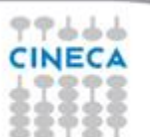

# Save figure

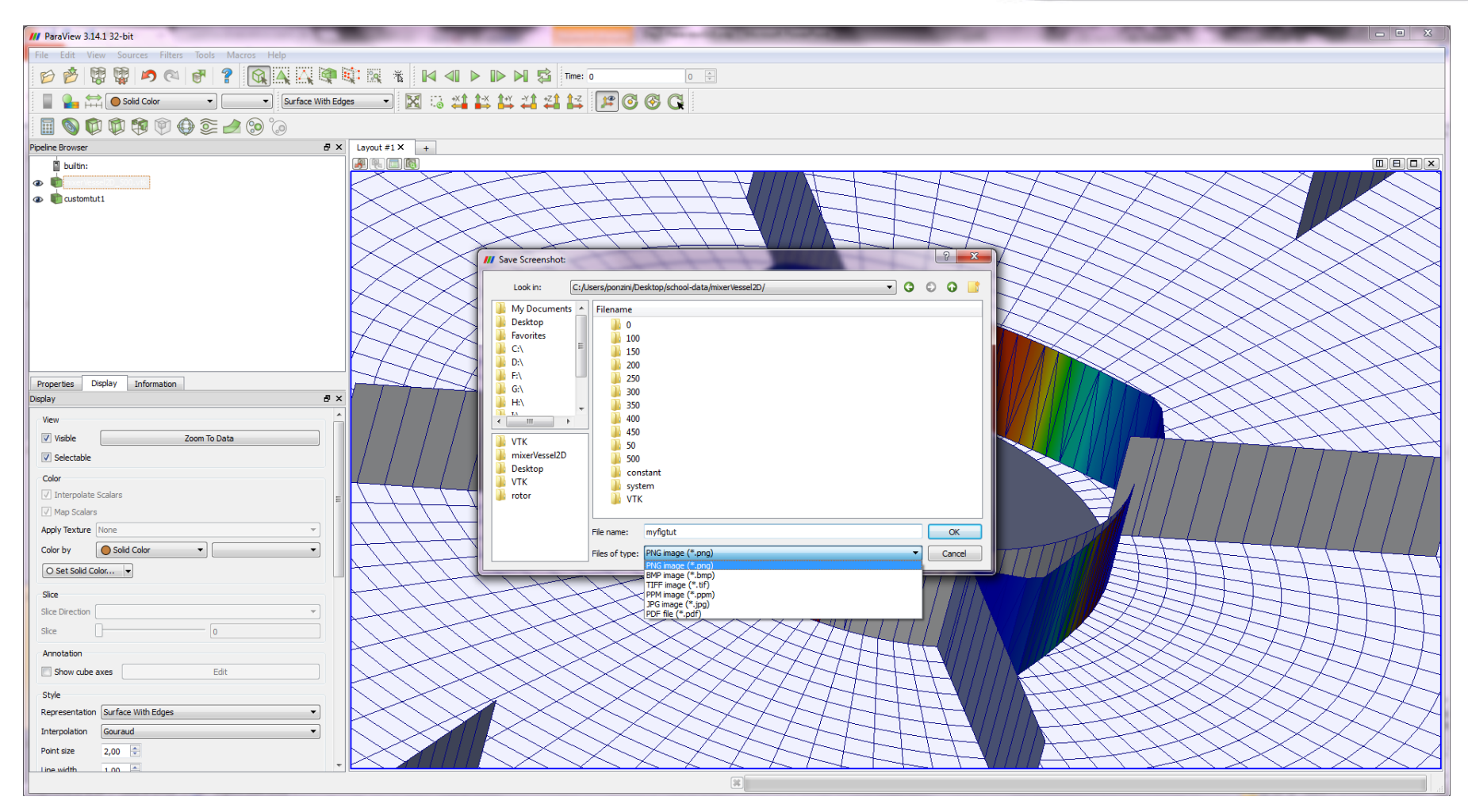

99666 **CINECA** 

## Loading data

#### ParaView Data (.pvd)

VTK (.vtp, .vtu, .vti, .vts, .vtr)

VTK Legacy (.vtk)

 $\rightarrow$ 

VTK Multi Block (.vtm, .vtmb,.vtmg, .vthd, .vthb) Partitioned VTK (.pvtu, .pvti, .pvts, .pvtr) ADAPT (.nc, .cdf, .elev, .ncd) ANALYZE (.img, .hdr) ANSYS (.inp) AVS UCD (.inp) BOV (.bov)  $BYU$   $(.g)$ CAM NetCDF (.nc, .ncdf) CCSM MTSD (.nc, .cdf, .elev, .ncd) CCSM STSD (.nc, .cdf, .elev, .ncd) CEAucd (.ucd, .inp) CMAT (.cmat) CML (.cml) CTRL (.ctrl) Chombo (.hdf5, .h5) Claw (.claw) Comma Separated Values (.csv) Cosmology Files (.cosmo, .gad-get2) Curve2D (.curve, .ultra, .ult,.u)

DDCMD (.ddcmd) Digital Elevation Map (.dem) Dyna3D(.dyn) EnSight (.case, .sos) Enzo boundary and hierarchy ExodusII (.g, .e, .exe, .ex2,.ex2v.., etc) ExtrudedVol (.exvol) FVCOM (MTMD, MTSD, Particle, STSD) Facet Polygonal Data Flash multiblock les Fluent Case Files (.cas) GGCM (.3df, .mer) GTC (.h5) GULP (.trg) Gadget (.gadget) Gaussian Cube File (.cube) JPEG Image (.jpg, .jpeg) LAMPPS Dump (.dump) LAMPPS Structure Files LODI (.nc, .cdf, .elev, .ncd) LODI Particle (.nc, .cdf, .elev,.ncd) LS-DYNA (.k, .lsdyna, .d3plot,d3plot) M3DCl (.h5) MFIX Unstructred Grid (.RES) MM5 (.mm5) MPAS NetCDF (.nc, .ncdf) Meta Image (.mhd, .mha) Miranda (.mir, .raw) Multilevel 3d Plasma (.m3d,.h5)

SAMRAI (.samrai) SAR (.SAR, .sar) SAS (.sasgeom, .sas, .sasdata) SESAME Tables SLAC netCDF mesh and mode data SLAC netCDF particle data Silo (.silo, .pdb) Spheral (.spheral, .sv) SpyPlot CTH SpyPlot Case (.case) SpyPlot History (.hscth) Stereo Lithography (.stl) TFT Files TIFF Image Files TSurf Files Tecplot ASCII (.tec, .tp) Tecplot Binary (.plt) Tetrad (.hdf5, .h5) UNIC (.h5) VASP CHGCA (.CHG) VASP OUT (.OUT) VASP POSTCAR (.POS) VPIC (.vpc) VRML (.wrl) Velodyne (.vld, .rst) VizSchema (.h5, .vsh5) Wavefront Polygonal Data (.obj) WindBlade (.wind) XDMF and hdf5 (.xmf, .xdmf) XMol Molecule

### **Summer** School on **SCIENTIFIC VISUALIZATION**

NASTRAN (.nas, .f06) Nek5000 Files Nrrd Raw Image (.nrrd, .nhdr) OpenFOAM Files (.foam) PATRAN (.neu) PFLOTRAN (.h5) PLOT2D (.p2d) PLOT3D (.xyz, .q, .x, .vp3d) PLY Polygonal File Format PNG Image Files POP Ocean Files ParaDIS Files Phasta Files (.pht) Pixie Files (.h5) ProSTAR (.cel, .vrt) Protein Data Bank (.pdb, .ent,.pdb) Raw Image Files Raw NRRD image les (.nrrd)

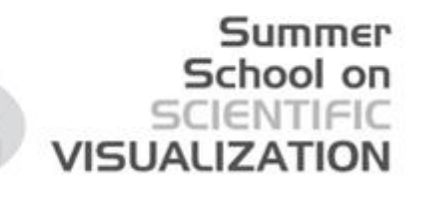

# Loading your data (no filtering)

- Load the data file provided for the school.
- Inspect available variables and ranges.
- Adjust view and display settings as learned above.
- Adjust representation and coloring
- Adjust text and legend

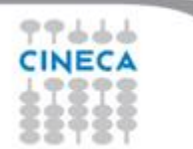

## U field

- Select surface view + U magnitude
- Scale the data range
- Show label and colorbar
- Add a text to your scene and manage
- Change legend dimensions, format, position and range
- Save an image

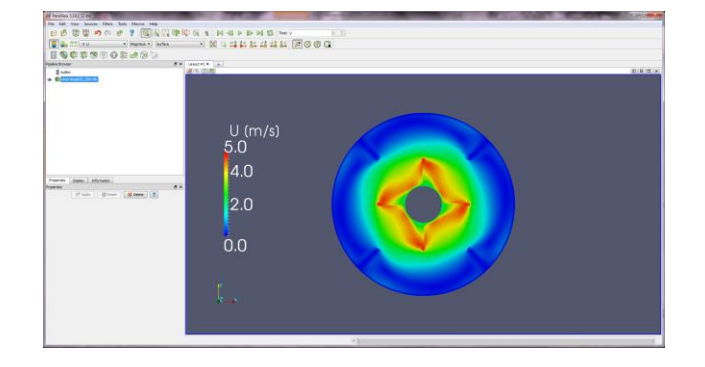

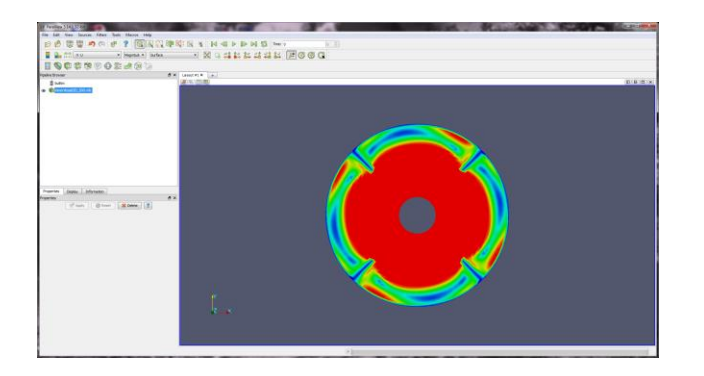

**Summer** School on SCIENTIFIC

**VISUALIZATION** 

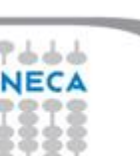

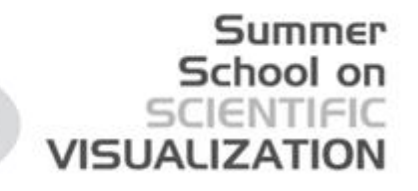

# END OF PART A

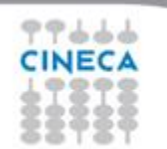

## Filters

# Summer VISUALIZAT

**Calculator** Evaluates a user-defined expression on a per-point or per-cell basis.

**Contour** Extracts the points, curves, or surfaces where a scalar field is equal to a user-defined value. This surface is often also called an iso-surface.

**Clip** Intersects the geometry with a half space. The effect is to remove all the geometry on one side of a user-defined plane.

**Slice** Intersects the geometry with a plane. The effect is similar to clipping except that all that remains is the geometry where the plane is located. **Threshold** Extracts cells that lie within a specified range of a scalar-field.

**Extract Subset** Extracts a subset of a grid by defining either a volume of interest or a sampling rate.

**Glyph** Places a glyph, a simple shape, on each point in a mesh. The glyphs may be oriented by a vector and scaled by a vector or scalar.

**Stream Tracer** Seeds a vector field with points and then traces those seed points through the (steady state) vector field.

**Warp (vector)** Displaces each point in a mesh by a given vector field.

**Group Datasets** Combines the output of several pipeline objects into a single multi-block data set.

**Extract Level** Extract one or more items from a multi block data set.

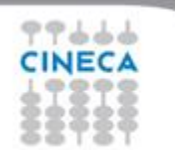

# Other Filters

**Recent** The list of most recently used filters sorted with the most recently used filters on top.

**AMR** A set of filters designed specifically for data in an adaptive mesh refinement (AMR) structure.

**CTH** Filters used to process results from a CTH simulation.

**Common** The most common filters. This is the same list of filters available in the filters toolbar and listed previously.

**Cosmology** This contains filters developed at LANL for cosmology research.

**Data Analysis** The filters designed to retrieve quantitative values from the data. These filters compute data on the mesh, extract elements from the mesh, or plot data.

VISUALIZAT

**Material Analysis** Filters for processing data from volume fractions of materials.

**Statistics** This contains filters that provide descriptive statistics of data, primarily in tabular form.

**Temporal** Filters that analyze or modify data that changes over time. All filters can work on data that changes over time because they are executed on each time snapshot. However, filters in this category will introspect the available time extents and examine how data changes over time.

**Alphabetical** An alphabetical listing of all the filters available. If you are not sure where to find a particular filter, this list is guaranteed to have it. There are also many filters that are not listed anywhere but in this list.

## Other Filters

nation

CINECA

#### **AMR** Contour Gradient **AMR Dual Clip Gradient Of Unstructured DataSet** Filters | Tools Macros Help Annotate Time Filter Search.. Ctrl+Space **Append Attributes**  $\odot$ Recent **Append Datasets** ΙA, Common Append Geometry Cosmology **Block Scalars** Data Analysis Calculator **Material Analysis** Cell Centers **Statistics** Cell Data to Point Data Temporal Clean Alphabetical  $\bullet$ Clean Cells to Grid Clean to Grid **Clip** Clip Closed Surface Clin Generic Dataset **Compute Derivatives** Connectivity **Contingency Statistics** Q Contour Contour Generic Dataset Curvature  $D3$ Decimate Delaunay 2D Delaunay 3D Reset | X Delete | ? **Descriptive Statistics** Elevation **Extract AMR Blocks Extract Block Extract CTH Parts Extract Cells By Region Extract Edges Extract Generic Dataset Surface** Extract Level **Extract Selection**  $\circledR$ **Extract Subset Extract Surface** ÷ FFT Of Selection Over Time FOF/SOD Halo Finder **Feature Edges** Gaussian Resampling Generate Ids Generate Quadrature Points Generate Quadrature Scheme Dictionary Generate Surface Normals

⊕ Glyph

Glyph With Custom Source

 $\overline{\phantom{a}}$ 

#### **Grid Connectivity Group Datasets** Histogram Image Data to Point Set **Integrate Variables** Interpolate to Quadrature Points **Intersect Fragments** Iso Volume K Means **Level Scalars Linear Extrusion** Loop Subdivision **Mask Points** Material Interface Filter Median Merge Blocks **Mesh Quality Multicorrelative Statistics** Normal Glyphs Octree Depth Limit Octree Depth Scalars Outline **Outline Corners** Outline Curvilinear DataSet **Particle Pathlines** ParticleTracer **Plot Data** Plot Global Variables Over Time Plot On Intersection Curves Plot On Sorted Lines Plot Over Line Plot Selection Over Time Point Data to Cell Data **Principal Component Analysis** R Probe Location Process Id Scalars {...} Programmable Filter **Python Calculator** Quadric Clustering **Random Vectors** Rectilinear Data to Point Set **Rectilinear Grid Connectivity** Reflect **Resample With Dataset**

Ribbon

**Rotational Extrusion** 

#### **Scatter Plot** Shrink

 $\frac{1}{\sqrt{2}}$ 

Ġ.

di.

û

#### $\blacksquare$ Slice

**Slice Generic Dataset** Smooth Stream Tracer Stream Tracer For Generic Datasets Stream Tracer With Custom Source Subdivide Surface Flow Surface Vectors **Table To Points** Table To Structured Grid **Temporal Cache** Temporal Interpolator **Temporal Shift Scale** Temporal Snap-to-Time-Step **Temporal Statistics** Tessellate Tetrahedralize **Texture Map to Cylinder** Texture Map to Plane Texture Map to Sphere Threshold Transform **Triangle Strips** Triangulate Tube Warp By Scalar Warp By Vector **Youngs Material Interface** box-and-del-and-iso-and-smooth

**Summer** School on **SCIENTIFIC** 

**VISUALIZATION** 

# Other customized filters

 $0.000$ **CINECA** 

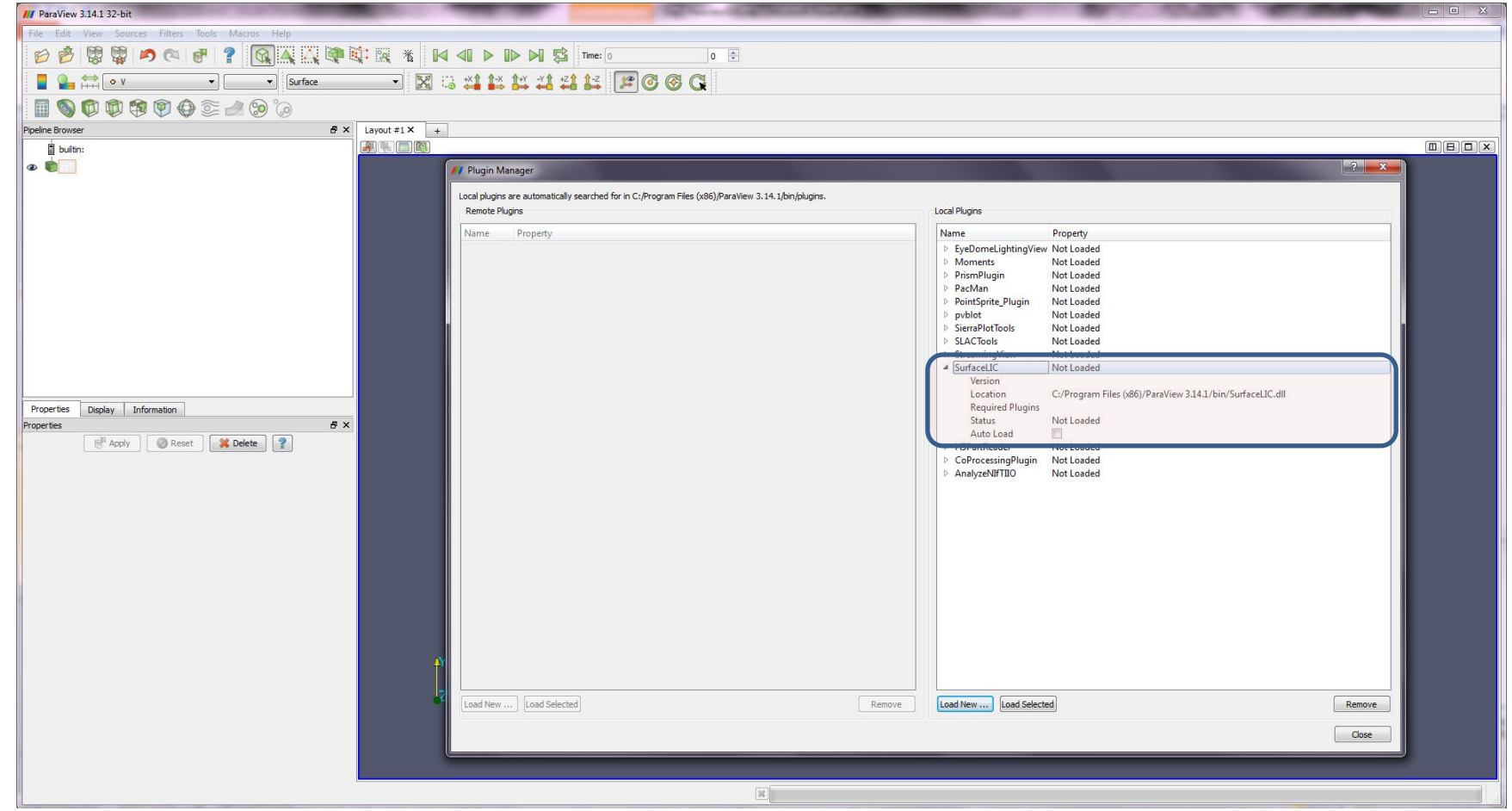

You will get an example of usage of the SurfaceLIC filter during the school

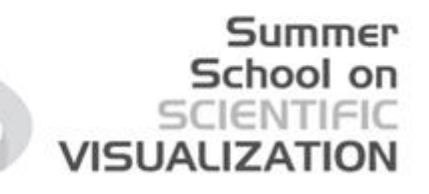

# Working with filters over data

Perform basic filtering on the data provided for the school

- Slicing
- Iso-surface
- Extract surface
- **Clipping**
- Vectors
- Streamlines

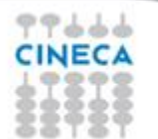

# Vectors Visualization

- Select filter for 3d vectors
- Select a slice normal to z axis
- Select 2d vectors on the slice
- Modify vectors aspects

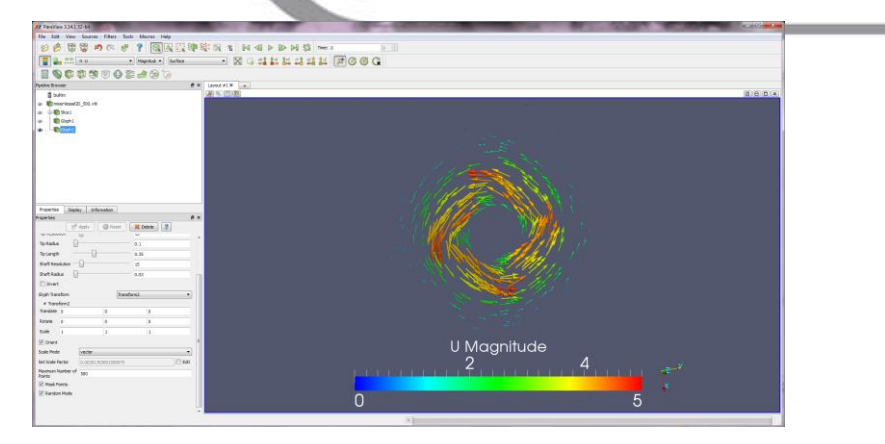

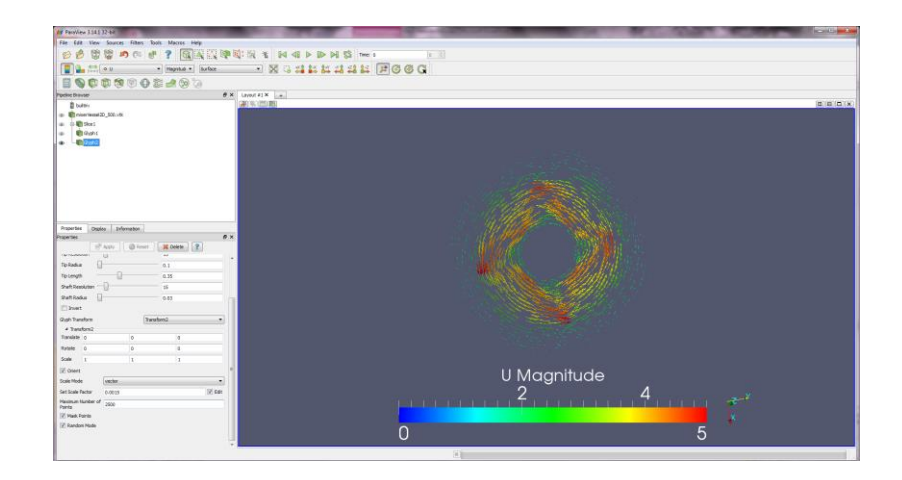

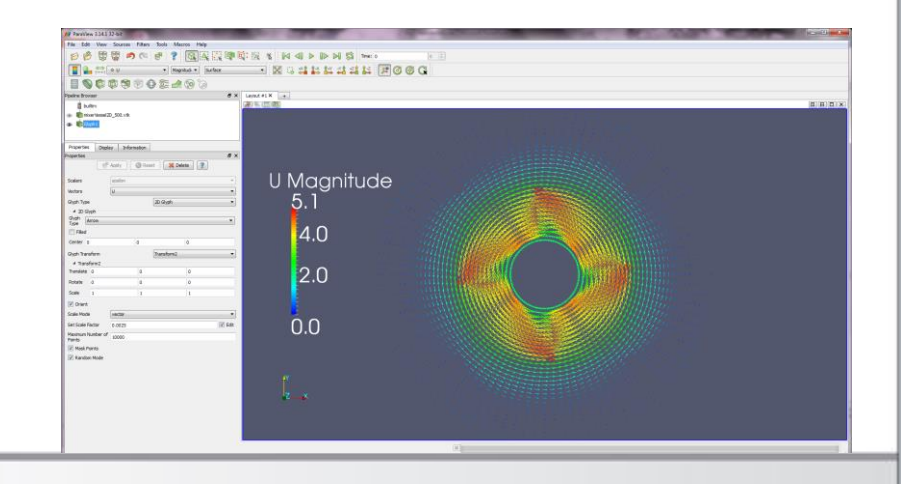

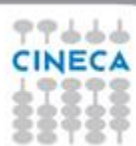

# Streamlines

- Insert streamlines by line
- Change stream properties
- Color by rotation

 $+ 0.00$ 

• Enhance streams using tubes

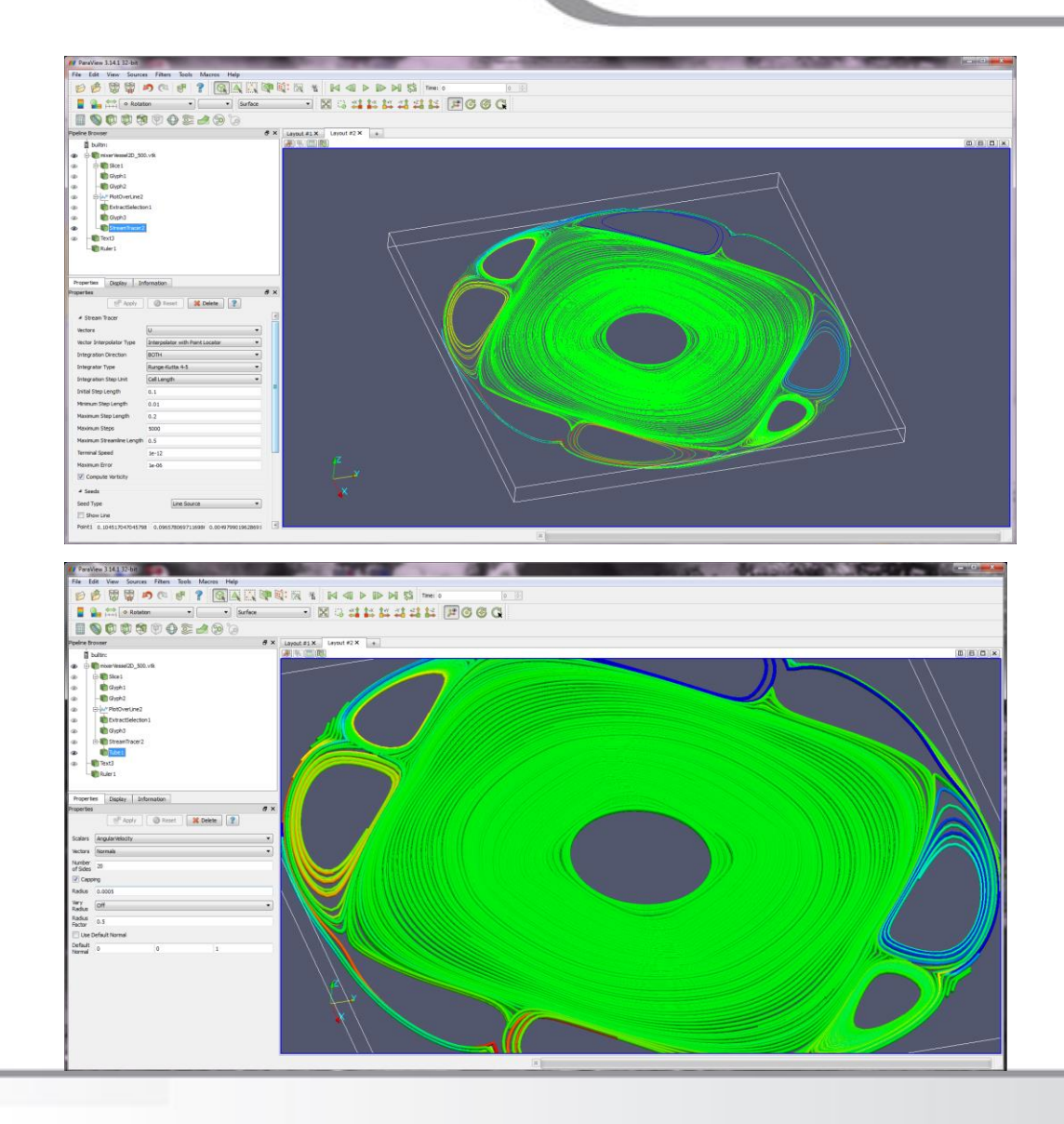

## Plotting

### Summer School on SCIENTIFIC **VISUALIZATION**

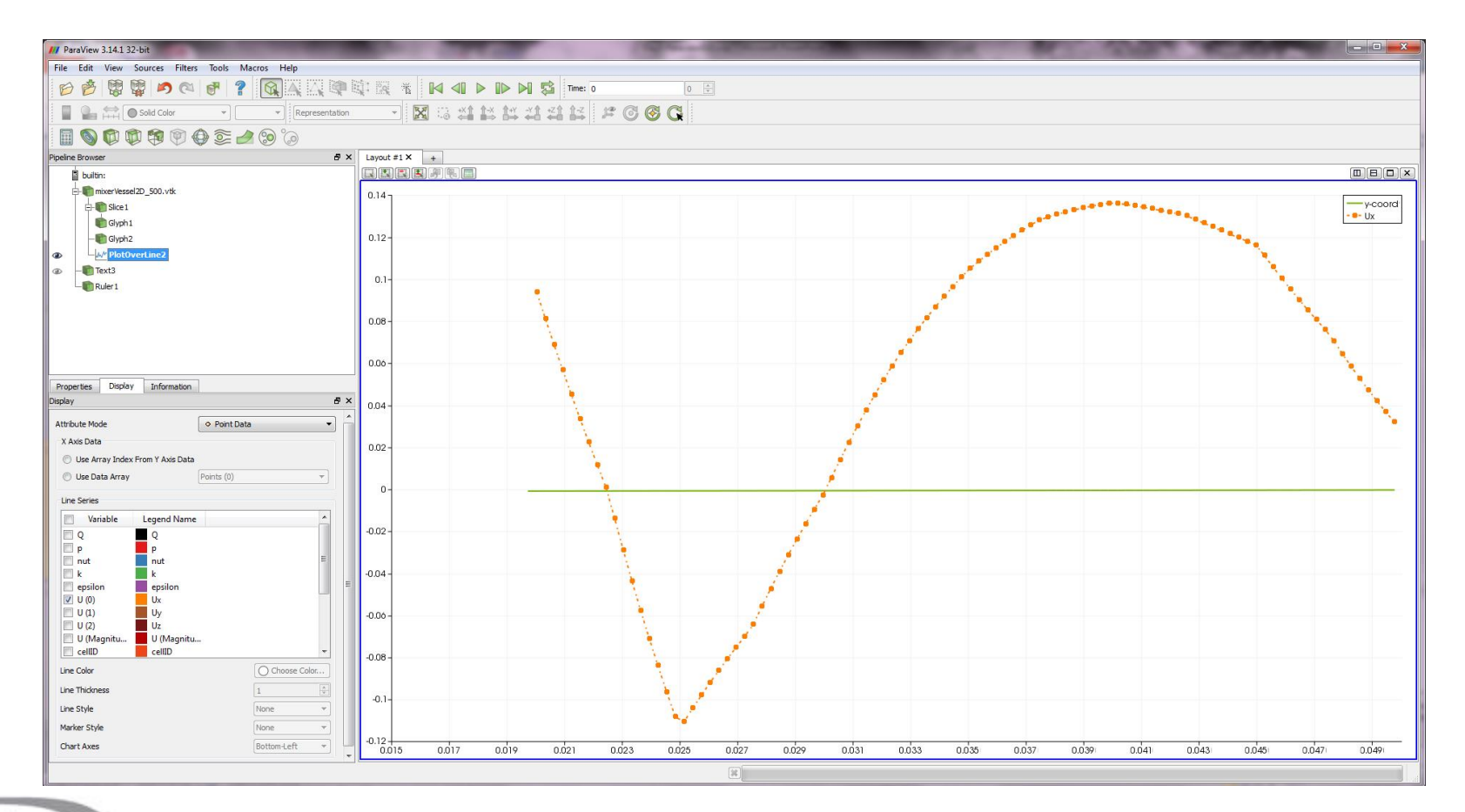

CINECA

# Multiple views

•  $3d + 3d$ 

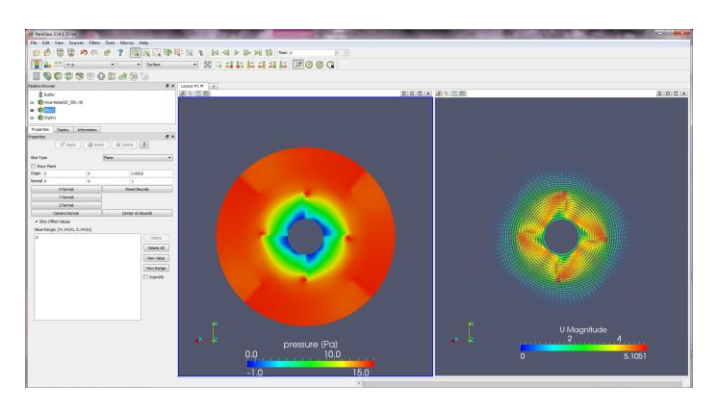

 $-3d + 2d$ 

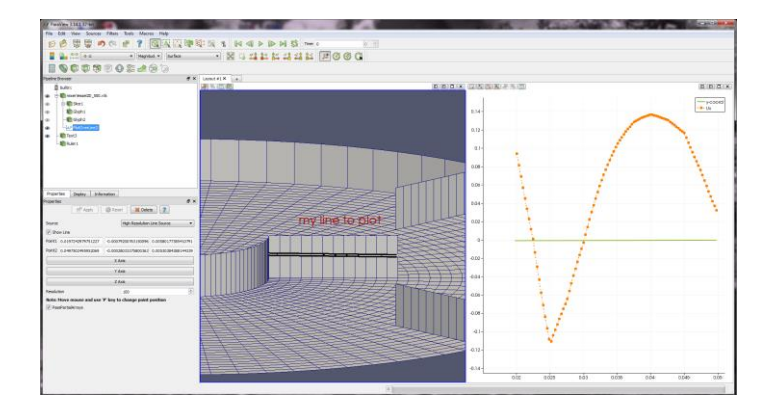

 $\cdot$  3d + table

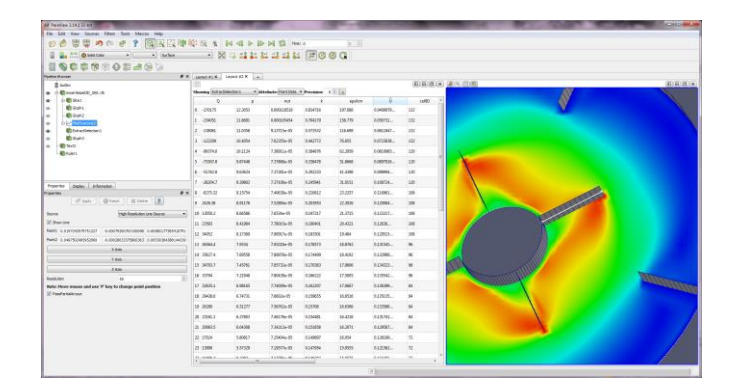

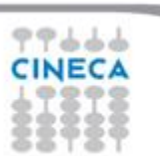

# Data selection/saving

• Select your data

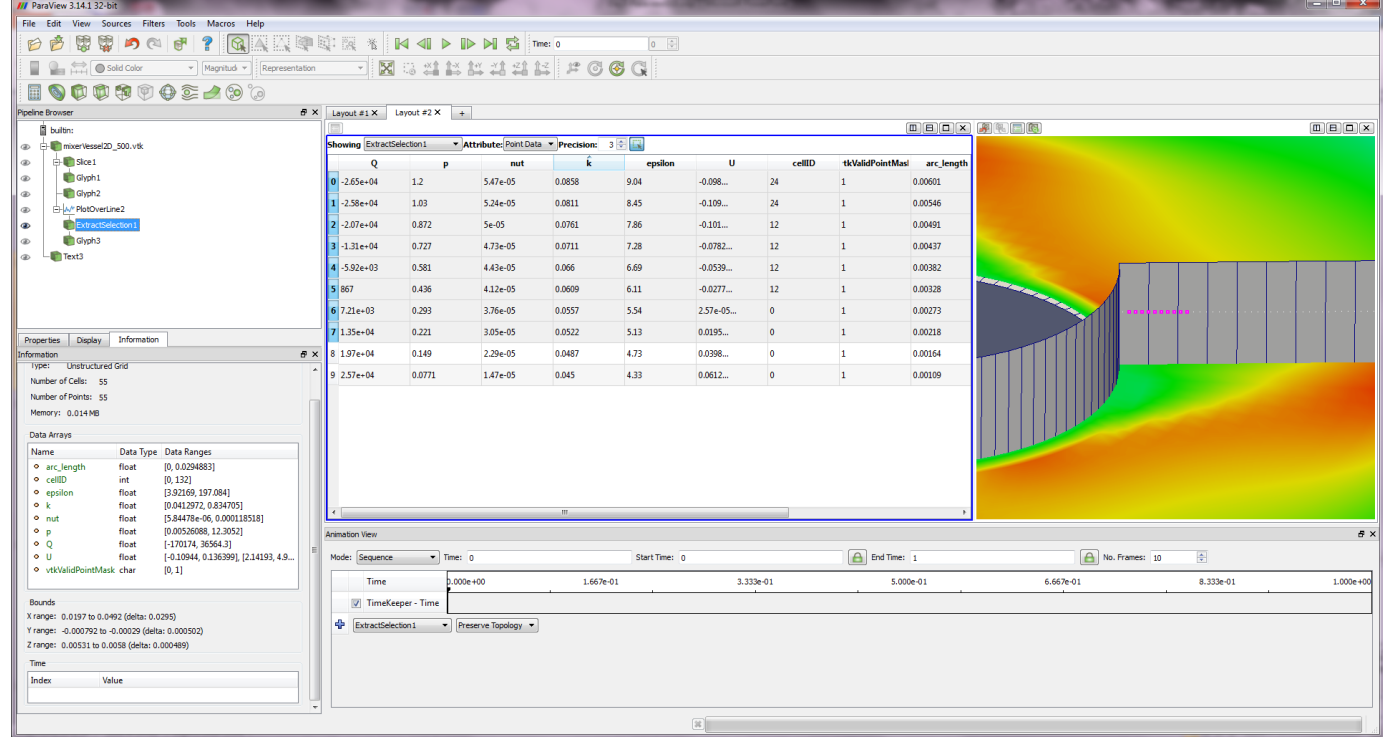

• Save as csv

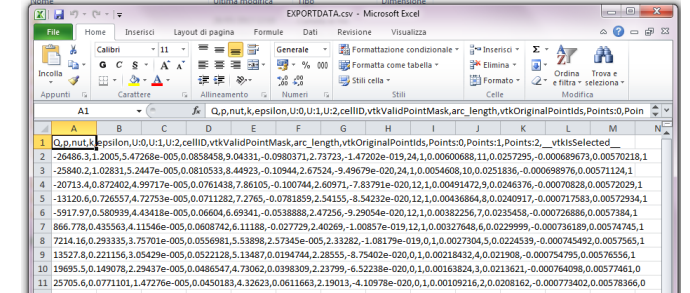

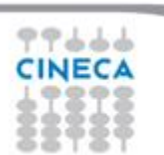

## Save a pipeline as a scene

Save the obtained pipeline a PV scene for future processing by loading the scene back into ParaView.

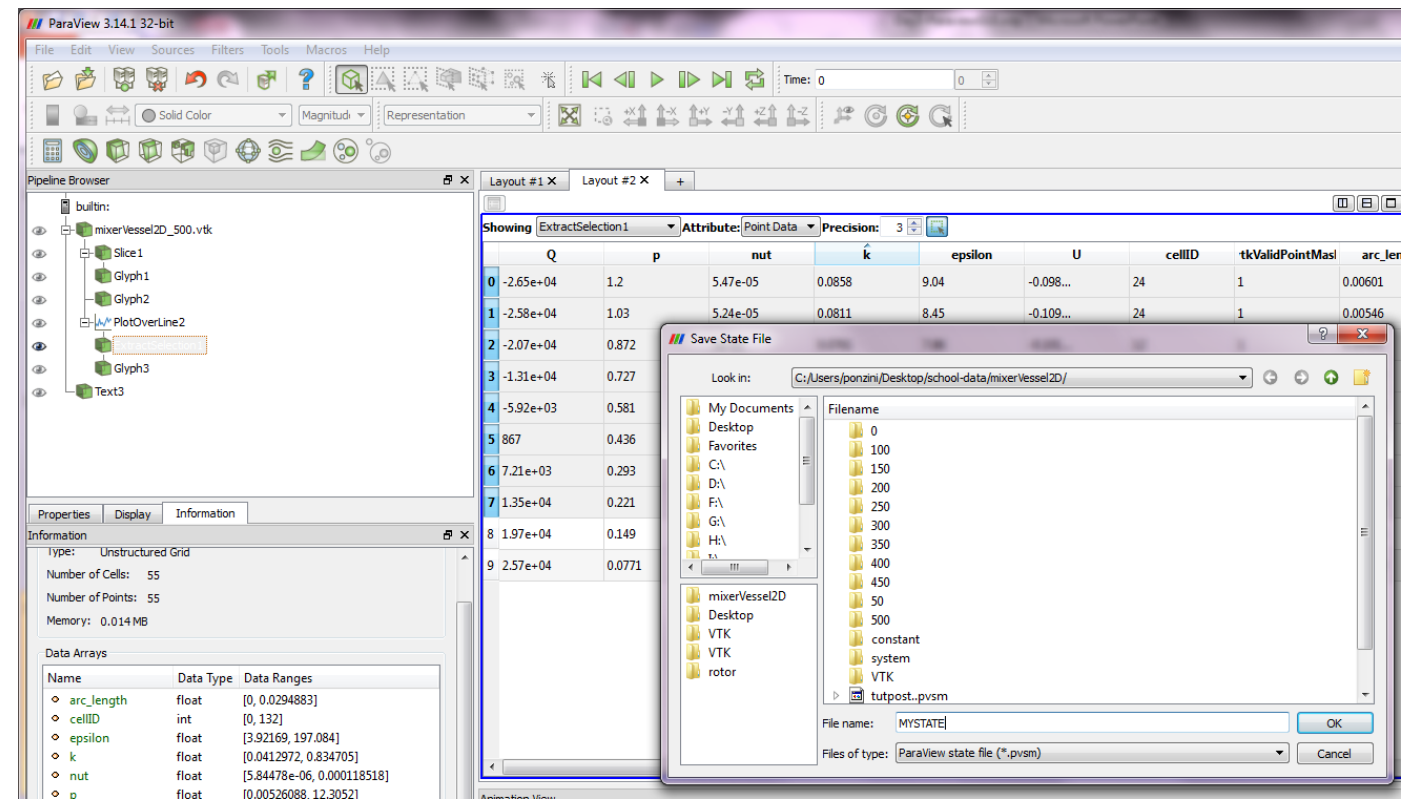

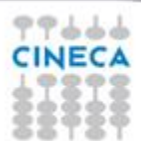

# Build and use a new filter from a pipeline

- Create a custom filter by grouping a pipeline
- Save the filter
- Close and re-load your custom filter

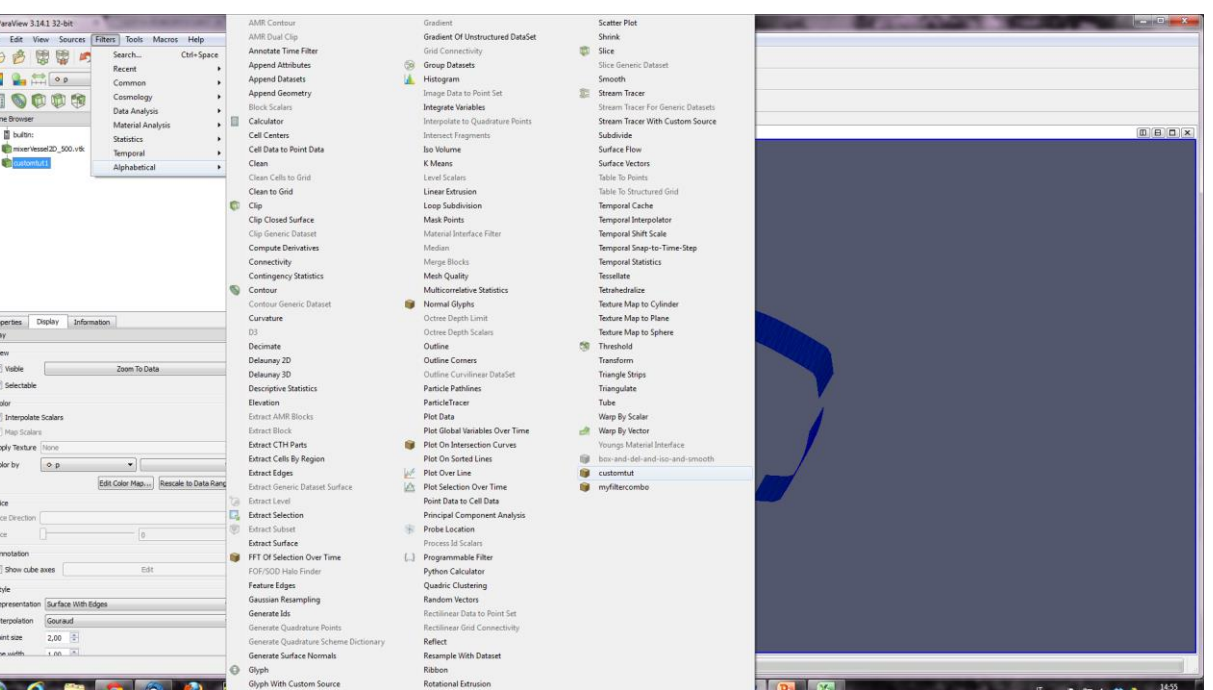

## Tutorial1

- Load the data provided for the tutorial
- Process the data to obtain:
	- $\checkmark$  Slice info
	- $\checkmark$  Contour plot
	- $\checkmark$  Warp on scalar
	- $\checkmark$  2d lineplot
	- $\checkmark$  Animate over time
	- $\checkmark$  Save the animation

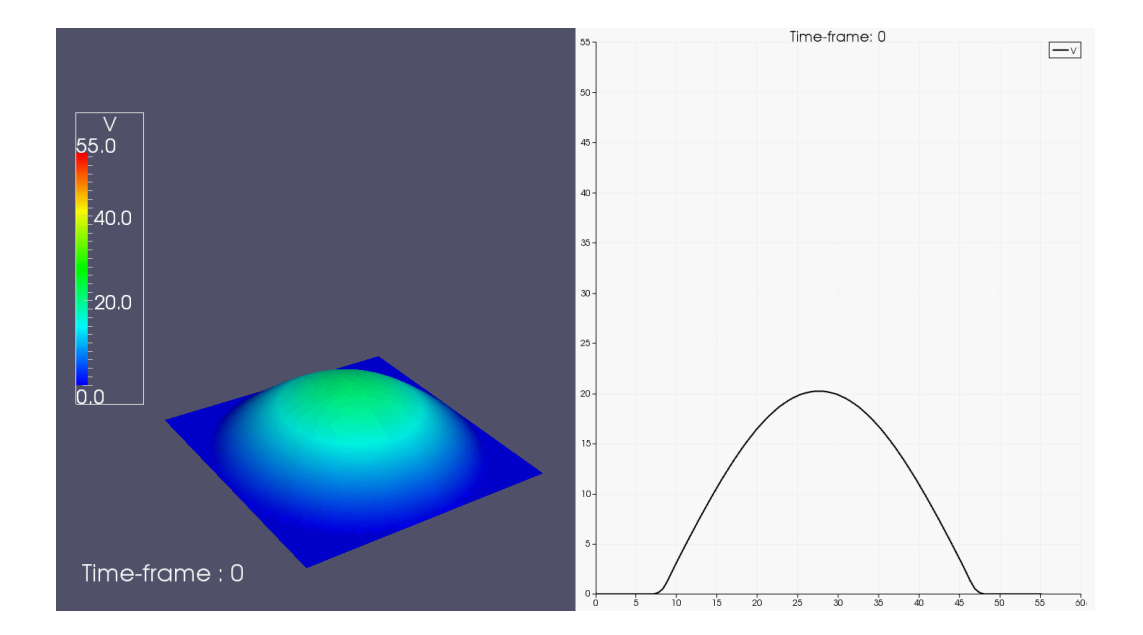

# Tutorial2

- Load the data provided for the tutorial
- Process the data to obtain:
	- $\checkmark$  Smaller dataset to process
	- $\checkmark$  Contour plot of iso-Q
	- $\checkmark$  Extract the isosurface
	- $\checkmark$  Smooth
	- $\checkmark$  Save the surface for future visualization
	- $\checkmark$  Color by velocity or pressure or both and compare
	- $\checkmark$  Build a filter that will do all the work in a single click
	- $\checkmark$  Add text and colorbar
	- $\checkmark$  Save meaningful visualizations

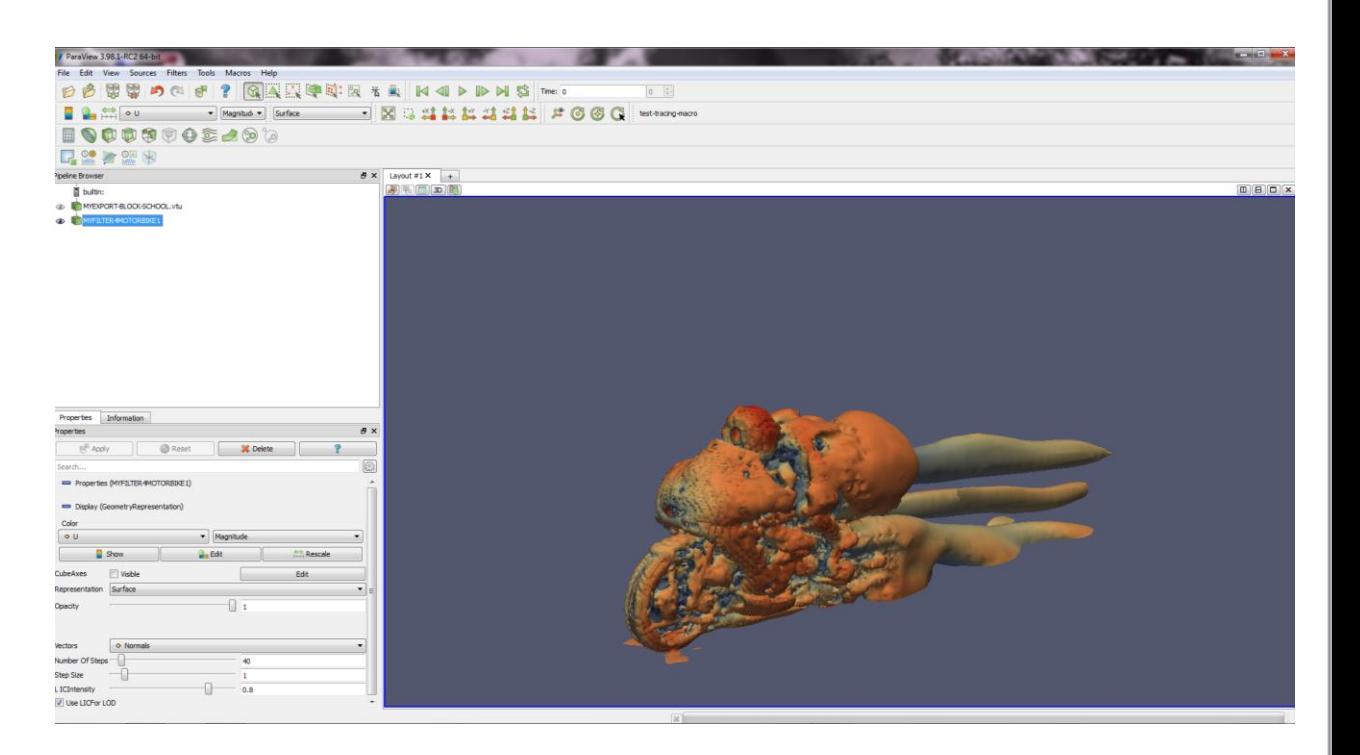

**Summer** School on **SCIENTIFIC** 

**VISUALIZATION** 

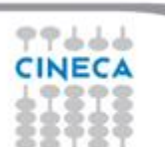